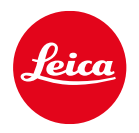

# LEICA SOFORT 2

FIRMWARE UPDATE

# FIRMWARE

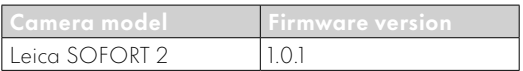

## ERROR CORRECTION

• Enhance security when a Bluetooth connection is active

## FIRMWARE UPDATES

Leica is continuously working on the further improvement and optimization of your camera. Since many camera functions are entirely controlled by software, some of these improvements and additions to the functional scope can be installed in retrospect. Leica offers firmware updates at irregular intervals, which you can download from our website.

Leica will notify you of any new updates, once you have registered your camera. Users of Leica FOTOS will also be automatically notified about firmware updates for their Leica cameras.

There are two options for installing firmware updates.

- conveniently via the Leica FOTOS app
- directly via the camera menu

#### Finding the currently installed firmware version

- →Select Firmware Update in the capture menu
	- The current firmware version is displayed in the submenu.

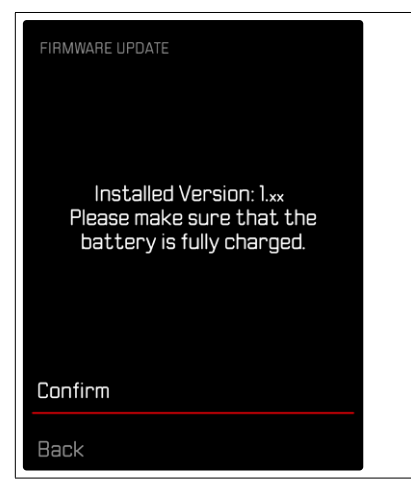

More information about registering, firmware updates and how to download them to your camera, as well as any amendments and additions to this manual can be found in the customer area of our website at:

https://club.leica-camera.com

#### EXECUTING A FIRMWARE UPDATE

Any interruption of a running firmware update may cause serious and irreparable damage to your equipment!

You will therefore have to take particular note of the following, when carrying out a firmware update:

- Do not switch off the camera!
- Do not remove the memory card!
- Do not remove the rechargeable battery!

#### Note

• A warning message will appear if the battery is insufficiently charged. Recharge the battery and then repeat the process described above.

### **PREPARATION**

- →Fully charge and insert the rechargeable battery
- →Any stored firmware files on the memory card must be removed
	- We recommend saving any images on the memory card and reformatting it before the update. (Caution: Loss of data! All data stored on the memory card will be lost during formatting.)
- →Download the latest firmware version
- →Save the download to the memory card
	- The firmware file must be stored in the main directory of the memory card (not in a sub-directory).
- →Insert the memory card into the camera
- →Switch the camera on

## UPDATING THE CAMERA FIRMWARE

- →Preparation
- → Select Firmware Update in the capture menu
- →Select Confirm
	- A prompt with information about the camera is displayed.
	- The update will start automatically.
	- The status LED will flash during this process.
	- Once the process has completed successfully, a relevant on-screen message and prompt to restart the device will appear on screen.
- →Switch the camera off and on again

#### Notes

- Date & time, as well as the preferred language will have to be set up again after the restart. Relevant prompts will appear on screen.
- These settings will be applied automatically if the update is loaded via Leica FOTOS.